# **Table of Contents**

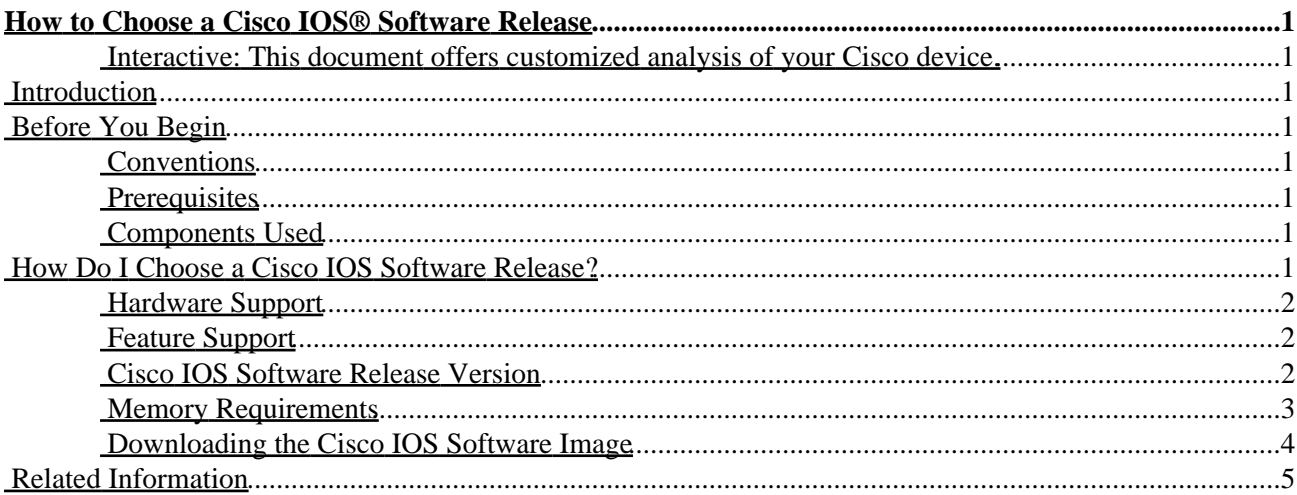

### <span id="page-1-1"></span><span id="page-1-0"></span>**Interactive: This document offers customized analysis of your Cisco device.**

**Introduction Before You Begin** Conventions Prerequisites Components Used **How Do I Choose a Cisco IOS Software Release?** Hardware Support Feature Support Cisco IOS Software Release Version Memory Requirements Downloading the Cisco IOS Software Image **Related Information**

# <span id="page-1-2"></span>**Introduction**

This document provides guidelines to help you choose the most appropriate Cisco IOS® software release to meet your needs, and provides suggestions and tools to aid you in your choice.

**Note:** To use the troubleshooting tools described in this document, you must be a registered customer and you must be logged in.

# <span id="page-1-3"></span>**Before You Begin**

### <span id="page-1-4"></span>**Conventions**

For more information on document conventions, see the Cisco Technical Tips Conventions.

### <span id="page-1-5"></span>**Prerequisites**

There are no specific prerequisites for this document.

## <span id="page-1-6"></span>**Components Used**

This document is not restricted to specific software and hardware versions.

# <span id="page-1-7"></span>**How Do I Choose a Cisco IOS Software Release?**

The most important factors to take into account are:

- Hardware Support
- Feature Support
- Cisco IOS Software Release Version
- Memory Requirements

Cisco − How to Choose a Cisco IOS® Software Release

## <span id="page-2-0"></span>**Hardware Support**

The first thing to check when choosing a Cisco IOS Software release is hardware support. You can find the software requirements of your hardware in the Cisco Product Documentation section of the Documentation CD, but Cisco recommends that you use the Cisco Software Advisor ( registered customers only) , which allows you to search for Cisco IOS Hardware Support.

**Note:** To use the tools, be sure to do the following.

- Compile a list of the different software versions that support all your hardware.
- After compiling a list of the software versions that are compatible with your hardware, determine which features have to be deployed within your network.

## <span id="page-2-1"></span>**Feature Support**

If you have the output of a **show version** command from your Cisco device, you can use to display potential issues and fixes. To use, you must be a registered customer, be logged in, and have JavaScript enabled.

You can use Output Interpreter to display potential issues and fixes. To use Output Interpreter, you must be a registered customer, be logged in, and have JavaScript enabled.

It is important to check for feature support, especially if you plan to use recent software features. If you want to keep the same features as the version that is currently running on your router, but don't know which feature set you are using, do a **show version** command on your router.

The second line of the **show version** command should be similar to the following:

IOS (tm) 2500 Software (C2500−JS−L), Version 12.0(9), RELEASE SOFTWARE (fc1)

The "JS" is the feature set. In the example above, J stands for "Enterprise" and S stands for "Plus"). With this knowledge, you can choose a similar feature set.

To find out which Cisco IOS software supports all of the features you plan to use, it is best to use the Cisco Software Advisor ( registered customers only) , which allows you to search by feature(s) or by release, and it even allows you to compare two releases. Write down the different software versions that meet your requirements and that are compatible with your hardware.

## <span id="page-2-2"></span>**Cisco IOS Software Release Version**

You still have to choose the particular Cisco IOS Software release you want to run. All of them are fine as long as they support your hardware, contain the features you want, and are compatible with your router's memory (see Memory Requirements). Nonetheless, here are some general recommendations and guidelines to make it easier for you:

#### **Release Format**

Cisco IOS Software releases use the format A.B(C)D where:

- A, B, and C are numbers.
- D (if present) is a letter.
- A.B is a major release.
- C is the maintenance version. A higher maintenance number means more bug fixes. Any feature, bug fix, and hardware support available in a particular maintenance version are also available in the next one.
- D, if present, indicates that the release is not a major release, but an extension of a major release. These extensions usually provide new features and new hardware support.

**Note:** Older releases are often more stable than new ones, but also contain fewer features.

#### **Cisco IOS Software Image**

The Cisco IOS Software image is either ED, LD, GD, or DF:

- **ED stands for "Early Deployment."** Early Deployment releases offer new feature, platform, or interface support. Most non−major releases contain ED releases.
- **GD stands for "General Deployment."** A major release of Cisco IOS software reaches the "General Deployment" milestone when Cisco feels it is suitable for deployment anywhere in customer networks where the features and functionality of the release are required. Criteria for reaching the "General Deployment" milestone are based on, but not limited to, customer feedback surveys from production and test networks using the releases, Customer Engineer bug reports, and reported field experience. Only major releases are candidates for the General Deployment milestone.
- **LD stands for "Limited Deployment."** A major release of Cisco IOS Software is said to be in the "Limited Deployment" phase of its lifecycle during the period between its first shipment and the GD milestone.
- **DF stands for "Deferred."** DF releases are not available for downloading because of known defects. These should not installed on your router.

When choosing a release, Cisco recommends a GD release when possible. Only choose an ED release if your hardware and software features leave you no other choice.

### <span id="page-3-0"></span>**Memory Requirements**

Before installing a new Cisco IOS software image on your router, check if your router meets the memory requirements for that image. To do this, issue the **show version** command on your router, and look for the following lines:

... cisco RSP4 (R5000) processor with **65536K/2072K** bytes of memory ... 16384K bytes of processor board System flash (Read ONLY)

The first line tells you how much Dynamic RAM (DRAM) and Packet memory are installed in your router. Some platforms use a fraction of their DRAM as Packet memory. The memory requirements take this into account, so you have to add both numbers to find the amount of DRAM available on your router (from a memory requirement point of view).

#### **Example 1: Separate DRAM and Packet Memory**

... cisco RSP4 (R5000) processor with 65536K/2072K bytes of memory ...

The 4000, 4500, 4700, and 7500 routers have separate DRAM and Packet memory, so you only need to look at the first number. This shows that the router has 65536K (or 64M) of DRAM.

#### **Example 2: Combined DRAM and Packet Memory**

```
... 
cisco 2611 (MPC860) processor (revision 0x202) with 29696K/3072K bytes of memory 
...
```
The 1000, 1600, 2500, 2600, 3600, and 7200 routers use a fraction of DRAM as Packet memory, so you need to add both numbers to find out the real amount of DRAM. In this example, the router has  $29696K + 3072K =$ 32768K (or 32M) of DRAM.

#### **Example 3: Available Flash Memory**

```
...
cisco RSP4 (R5000) processor with 65536K/2072K bytes of memory
...
16384K bytes of processor board System flash (Read ONLY)
```
The bottom line tells you how much Flash memory is available. Some of it might already be in use. To find out the amount of free Flash memory, issue a **show flash** command:

Router#**show flash** System flash directory: File Length Name/status 1 8407884 c2600−io3s56i−mz.121−6 [8407948 bytes used, 8369268 available, 16777216 total] 16384K bytes of processor board System flash (Read/Write)

You need to satisfy both the DRAM and the Flash requirements to be able to use the software you choose. If you do not meet the requirements, you can either add more Flash or more DRAM in the router, or choose another Cisco IOS Software release. You may also consider a reduced feature set or an older release, since they have less features, and therefore fewer requirements.

To find the memory requirements for a particular release, you can use the Cisco IOS Upgrade Planner ( registered customers only) or the Release notes. To access the release notes for a Cisco IOS Software release:

- 1. Go to the Cisco IOS Upgrade Planner ( registered customers only) .
- 2. Select the major release in which you are interested.
- 3. Select "Platform Specific Release Notes" (or just "Release Notes" prior to 11.2).
- 4. Select "Cross–Platform Release Notes" for the main release (for example, 12.0 or 11.3), or choose the correct platform for other releases (such as 12.1T or 12.0S).
- 5. Select "Memory Requirements" (or "System Requirements," depending on the Cisco IOS Software version) and look for the memory requirements for your Cisco IOS Software image. For 3600 and 2600 routers, the number of interfaces also influences the amount of memory necessary. Use the 2600/3600/3700 Memory Calculator ( registered customers only) to verify the requirements. Note that the tool and the release notes provide minimum requirements for normal utilization of the router. If you plan to have, for example, huge routing tables on your router, consider installing additional memory.

#### <span id="page-4-0"></span>**Downloading the Cisco IOS Software Image**

Now you should be ready to go to the Cisco IOS Upgrade Planner ( registered customers only) . Follow these steps:

- 1. Select the major release in which you are interested.
- 2. Select the platform.

Cisco − How to Choose a Cisco IOS® Software Release

- Select the exact version you want to download. (At this point, you can see which versions are GD, 3. LD, or ED [DF releases are not available for downloading]).
- 4. Select the feature set you want. The memory requirements for that feature set are displayed. If your router matches them, go ahead and download the image.

# <span id="page-5-0"></span>**Related Information**

- **White Paper: Cisco IOS Reference Guide**
- **Cisco Product Support Page**
- **Cisco Technology Support Page**
- **Technical Support − Cisco Systems**

All contents are Copyright © 1992−2003 Cisco Systems, Inc. All rights reserved. Important Notices and Privacy Statement.